# $M-375$

## 2.1 МУЛЬТИМЕДИЙНАЯ АКУСТИЧЕСКАЯ СИСТЕМА

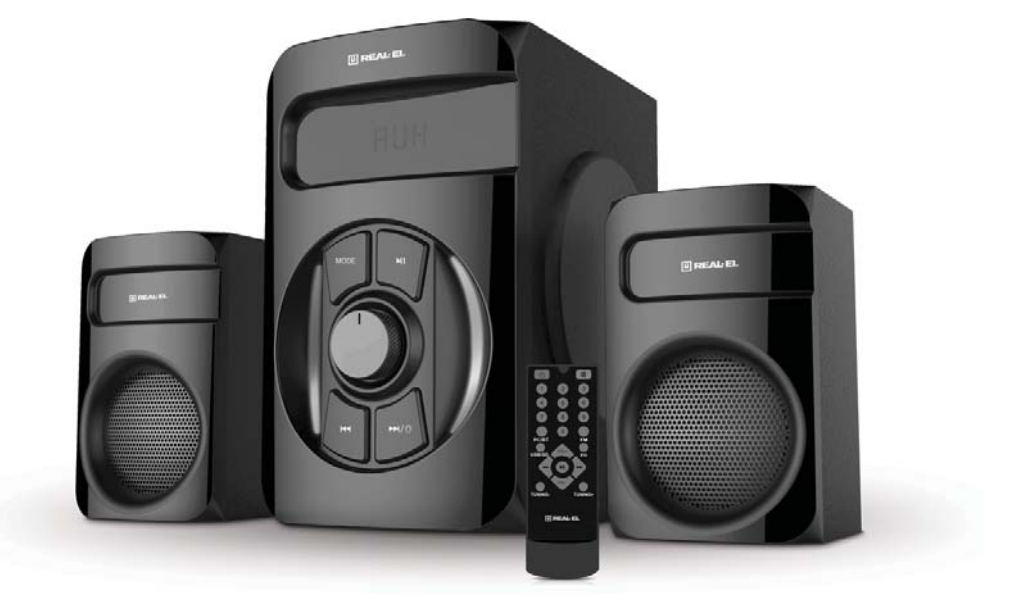

## ИНСТРУКЦИЯ ПОЛЬЗОВАТЕЛЯ

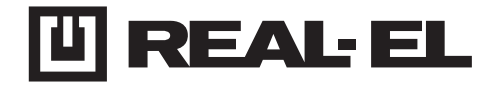

## Инструкция пользователя **M-375**

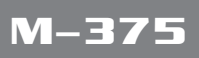

### **Благодарим Вас за покупку акустической системы** *TM REAL-EL!*

### **АВТОРСКОЕ ПРАВО**

© 2020. ENEL GROUP OU. Данная Инструкция и содержащаяся в ней информация защищены авторским правом. Все права защищены.

### **ТОРГОВЫЕ МАРКИ**

Все торговые марки являются собственностью их законных владельцев.

### **СОДЕРЖАНИЕ**

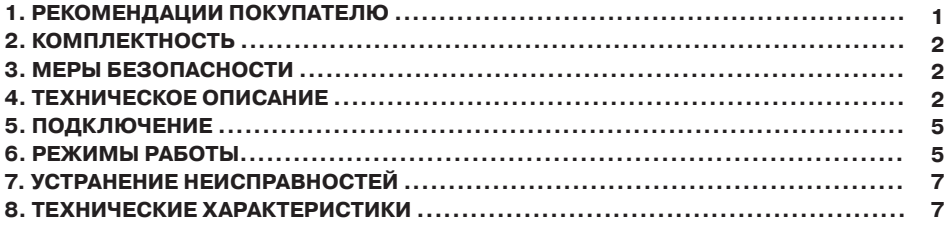

### **1. РЕКОМЕНДАЦИИ ПОКУПАТЕЛЮ**

**•** Аккуратно распакуйте изделие, проследите за тем, чтобы внутри коробки не остались какие-либо принадлежности. Проверьте устройство на предмет повреждений. Если изделие повреждено при транспортировке, обратитесь в фирму, осуществляющую доставку; если изделие не функционирует, сразу же обратитесь к продавцу.

**•** Проверьте комплектность и наличие гарантийного талона. Убедитесь в том, что в гарантийном талоне проставлен штамп магазина, разборчивая подпись или штамп продавца и дата продажи, номер товара совпадает с указанным в талоне. Помните, что при утрате гарантийного талона или несовпадении номеров вы лишаетесь права на гарантийный ремонт.

**•** Не включайте изделие сразу же после внесения его в помещение из окружающей среды с минусовыми температурами! Распакованное изделие необходимо выдержать в условиях комнатной температуры не менее 4-х часов.

**•** Прежде чем устанавливать и использовать изделие, внимательно ознакомьтесь с настоящей Инструкцией и сохраните её на весь период использования.

### Инструкция пользователя

## **M-375**

### **2. КОМПЛЕКТНОСТЬ**

- **•** Сабвуфер 1 шт.
- **•** Сателлиты 2 шт.
- **•** Пульт дистанционного управления (ПДУ) 1 шт.
- **•** Сигнальный кабель 1 шт.
- Элементы питания типа ААА 2 шт.
- **•** FM антенна 1 шт.
- **•** Руководство по эксплуатации 1 шт.
- **•** Гарантийный талон 1 шт.

### **3. МЕРЫ БЕЗОПАСНОСТИ**

**•**Не вскрывайте акустическую систему (АС) и не производите ремонт самостоятельно.

Обслуживание и ремонт должны осуществлять только квалифицированные специалисты уполномоченного сервисного центра. Перечень уполномоченных сервисных центров смотрите на сайте www.real-el.ua

- **•** Оберегайте АС от попадания в отверстия посторонних предметов.
- **•** Оберегайте АС от повышенной влажности, попадания воды и пыли.

**•** Оберегайте АС от нагрева: не устанавливайте ее рядом с нагревательными приборами и избегайте воздействия прямых солнечных лучей.

**•** Не используйте для чистки бензин, спирты или другие растворители, поскольку они могут повредить декорированную поверхность АС. Для чистки АС используйте мягкую сухую ткань.

**•** Если АС не работает, сразу отключите кабель питания и обратитесь в магазин, где Вы ее приобрели.

### **4. ТЕХНИЧЕСКОЕ ОПИСАНИЕ**

Акустическая система 2.1 (АС) M-375 предназначена для воспроизведения музыки и озвучивания игр, фильмов и проч. АС может быть подключена практически к любым источникам аудиосигнала (CD/DVD-проигрывателям, телевизору, ПК и т. п.) без использования дополнительного усилителя мощности. АС имеет встроенные FM-радио, Bluetooth-модуль, и проигрыватель аудиофайлов USB flash, SD card.

### **Особенности АС**

- Беспроводная передача сигнала через Bluetooth
- Проигрыватель аудиофайлов USB flash, SD card
- Стильная подсветка
- Цифровой дисплей
- **•** FM-радио
- Пульт дистанционного управления
- Деревянный корпус сабвуфера и сателлитов

### **RUS**

### Инструкция пользователя

## **M-375**

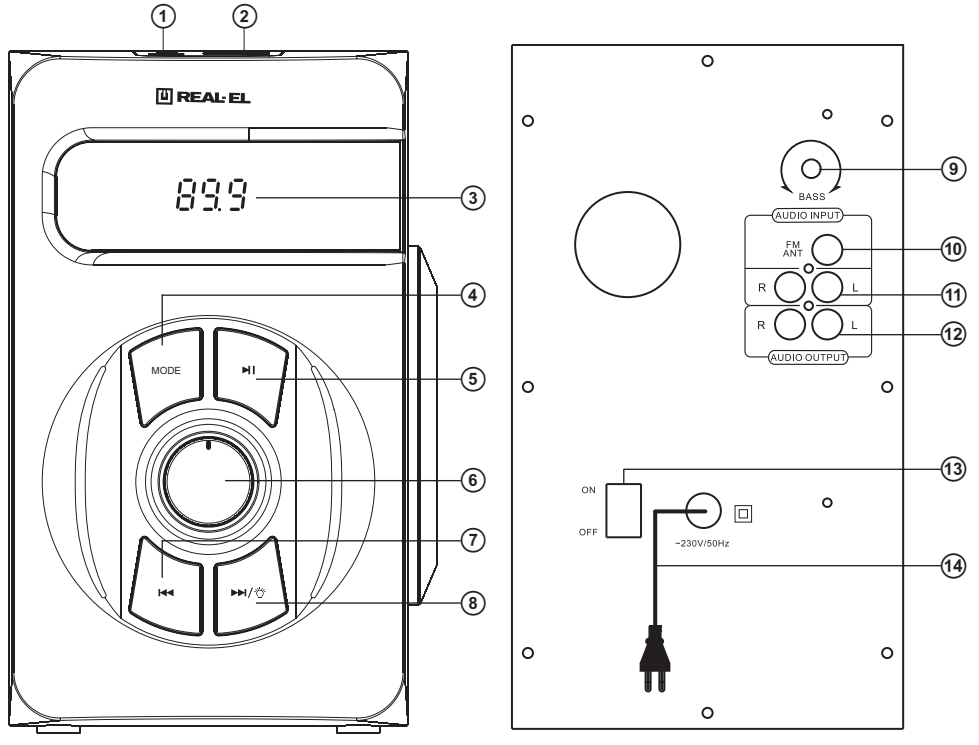

Рис. 1. Панель управления сабвуфера Рис. 2. Задняя панель сабвуфера

### **Панели сабвуфера:**

 $\Omega$ USB: Разъем для подключения USB flash носителя \* с музыкальными файлами, записанными в форматах МР3, WAV.

 $(2)$ SD/MMC: Разъем для установки SD / MMC-карт  $*$  с музыкальными файлами, записанными в форматах МР3, WAV.

 $(3)$ LED-дисплей.

dMODE: Кнопка переключений режимов PC/Bluetooth/FM/USB/SD (MMC).

**(5) •II**: Воспроизведение/Пауза (кратковременное нажатие в режиме "проигрыватель");

автоматический поиск Старт/Стоп (кратковременное нажатие в режиме "радио").

fVOL+/-: Регулировка уровня громкости.

 $\oslash$   $\blacktriangleright$   $\blacktriangleleft$ : Переход на предыдущий трек (кратковременное нажатие в режиме "проигрыватель" и Bluetooth); предыдущая станция (кратковременное нажатие в режиме "радио").

 $(8)$  ►  $\forall$  : Переход на следующий трек (кратковременное нажатие в режиме "проигрыватель" и Bluetooth); переход на следующую станцию (кратковременное нажатие в режиме "радио"); включение / выключение подсветок (нажатие продолжительностью 2-3 секунды).

# **Мультимедийная USB акустическая система 2.0 S-11** Инструкция пользователя

## **M-375**

**<b>J**BASS: Регулятор уровня тембра НЧ.

jFM ANT: Разъем для подключения антенны приемника.

12 AUDIO INPUT: Разъем для подключения к ПК, мобильных устройств и других источников звукового сигнала.

12 AUDIO OUTPUT: Разъем для подключения сателлитов.

m ON/OFF : Выключатель питания.

**14 Кабель питания.** 

<sup>\*</sup> Не рекомендуется подключение внешних жестких дисков и других устройств, отличных от USB flash, это может привести к повреждению АС.

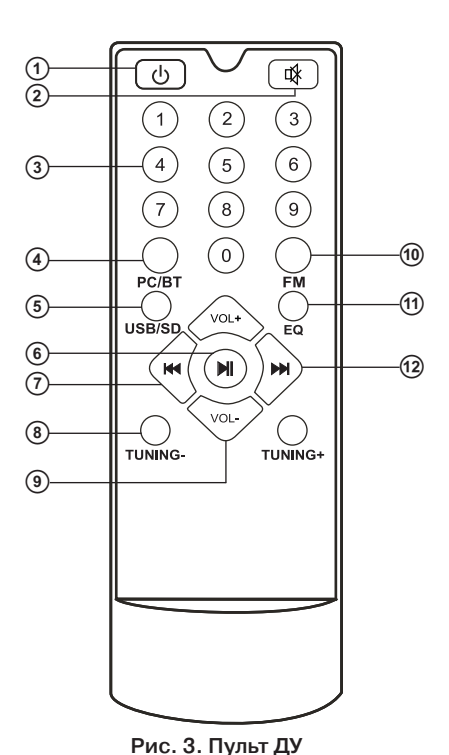

### **Пульт дистанционного управления:**

a : Включение/выключение АС.

b : Включение/выключение звука.

c0-9: Цифровое поле.

dPC/BT: Выбор режимов PC (линейный вход) или Bluetooth.

eUSB/SD: Выбор режима воспроизведения файлов с карт памяти.

 $^6$  ■; Воспроизведение/Пауза (кратковременное нажатие в режиме "проигрыватель"); автоматический поиск старт/стоп (кратковременное нажатие в режиме "радио").

g : Переход на предыдущий трек (кратковременное нажатие в режиме "проигрыватель" и Bluetooth); переход на предыдущую станцию (кратковременное нажатие в режиме "радио"). hTUNING -/+: Кнопки для ручной настройки на необходимую частоту радиостанции.

Короткое нажатие — увеличение/уменьшение частоты с шагом 100 кГц. При длительном нажатии активируется режим поиска первой (вверх/вниз по частоте) радиостанции. iVOL +/-: Регулировка уровня громкости.

jFM: Кнопка включения режима "радио".

**@EQ: Кнопка включения режима эквалайзера (в режиме "проигрыватель").** 

<sup>(2)</sup> • : Переход на следующий трек (кратковременное нажатие в режиме "проигрыватель" и Bluetooth); переход на следующую станцию (кратковременное нажатие в режиме "радио"); следующая станция (кратковременное нажатие в режиме "радио").

### **5. ПОДКЛЮЧЕНИЕ**

### **Подключение АС**

Модель M-375 можно подключить практически к любым источникам аудиосигнала: DVD/CD-плееров, ПК, ноутбука и т.д. (см. схему на рис. 4).

**•** Перед подключением убедитесь, что АС отключена от сети. Затем подключите сателлиты к разъемам AUDIO OUTPUT L/R @ сабвуфера. Правую сателлиту с помощью акустического кабеля соедините с выходом AUDIO OUTPUT R сабвуфера, а левую сателлиту - с выходом AUDIO OUTPUT L (см. схему на рис. 4).

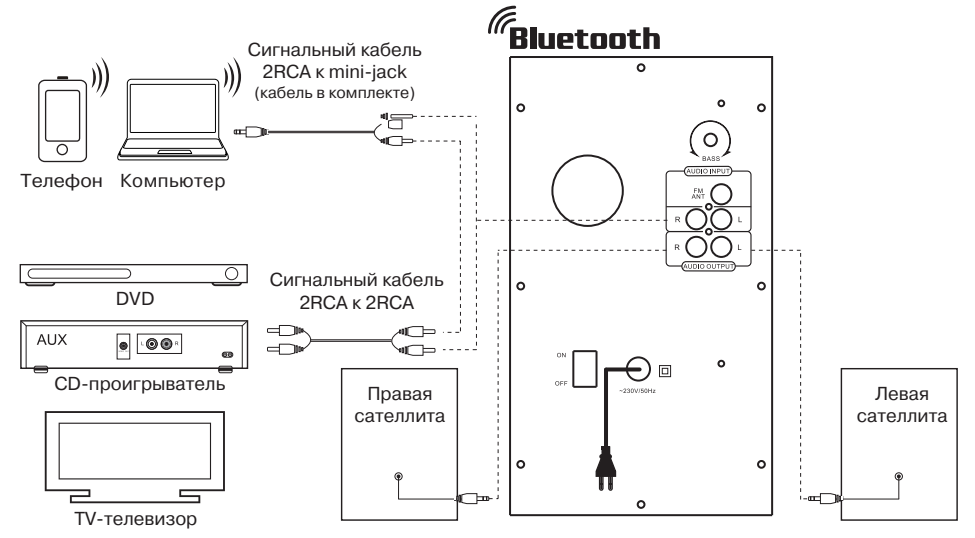

Рис. 4. Схема подключения

### **6. РЕЖИМЫ РАБОТЫ**

### **Режим "проигрыватель"**

**•** Система автоматически перейдет в режим "проигрыватель", если установить один из носителей (USB flash или SD/MMC card)\* в соответствующие разъемы  $\Omega$  или  $\Omega$ , или на ПДУ. На LED-дисплее отобразится выбранный режим, затем количество найденных воспользоваться кнопкой MODE ④ на передней панели или нажать кнопку USB/SD ⑤ треков и порядковый номер воспроизводимого трека, далее время воспроизведение от начала. Воспроизведение начнется автоматически.

**•** Для выбора трека можно непосредственно ввести его порядковый номер с ПДУ, используя цифровые кнопки. На дисплее <sup>3</sup> кратковременно отобразится порядковый номер трека, а затем время воспроизведения от начала.

**•** Режим EQ (в режиме "проигрыватель"). Доступно 7 предустановленных настроек эквалайзера: bas; pop; roc; jaz; cla; cou; nor.

\* При использовании SD card емкостью менее 512 Mb возможна некорректная работа. При использовании USB flash носителя вместимостью более 8 Gb возможно увеличение времени на обработку команд.

## **M-375**

### **Режим Bluetooth**

**•** Для передачи сигнала в этом режиме нужно заранее установить связь с источником сигнала. Для этого выберите режим Bluetooth с помощью кнопки MODE 4 на передней панели сабвуфера или  $\bigcirc$  PC/BT на ПДУ. Через 2-3 секунды АС перейдет в режим поиска.

**•** На источнике сигнала (телефон, ноутбук, смартфон и т.д.) нужно выбрать режим поиска устройств Bluetooth. На экране отобразится наименование «M-375», с которым нужно установить соединение\*.

**•** Если подключение удачное, индикатор имеет постоянное свечение. Если подключение не произошло, индикатор имеет прерывистое свечение. В этом случае следует еще раз перевести систему в режим поиска (выключить и снова включить режим Bluetooth)\*\*.

Для соединения через Bluetooth с некоторыми моделями устройств, возможно, надо будет ввести код «0000».

\*\* Если изделие уже прописано в списке устройств источника звука, то повторная активация режима поиска не обязательна. Выберите только имя изделия и команду «подключиться» на источнике.

### **Режим "радио"**

**•** Для перехода в режим "радио" необходимо при включенной АС воспользоваться кнопкой MODE Эна передней панели сабвуфера или кнопкой FM ® на ПДУ. На дисплее отобразится текущая частота настройки.

**•** Для автоматического сканирования и запоминания найденных станций нажмите и удерживайте кнопку <sup>6</sup> на передней панели сабвуфера или кнопку <sup>6</sup> на ПДУ. Повторное нажатие на эти кнопки до окончания сканирования остановит процесс сканирования. Во время сканирования на дисплее отображается частота, а во время запоминания станции кратковременно отображается присвоенный ей порядковый номер.

• Для ручного сканирования диапазона используйте кнопки TUNING -/+ ® (вниз/вверх по частоте)на ПДУ.

**•** Если в памяти устройства уже есть запомненные станции, то переключение осуществляется нажатием на кнопки  $\mathcal{D}$ ,  $\circledast$  на передней панели сабвуфера или  $\mathcal{D}$ ,  $\circledast$  на ПДУ. Также с цифрового поля ПДУ <sup>3</sup> возможно непосредственное введение частоты или номера запомненных станции. На дисплее кратковременно отображается номер станции, а затем частота.

### **Режим "линейный вход" (AUDIO INPUT)**

**•** Для перехода в режим PC необходимо при включенном изделии воспользоваться кнопкой MODE Эна передней панели сабвуфера или кнопкой PC/BT 4 на ПДУ. На дисплее будет отображаться «PC».

### **Режим MUTE**

• Для выключения звука нажмите кнопку MUTE 2 на ПДУ. Для включения звука, повторно нажмите кнопку MUTE 2 или одну из кнопок VOL+/-® регулировка уровня громкости на ПДУ.

Примечание. Вследствие постоянного совершенствования программного обеспечения описание эксплуатации АС может отличаться от приведенного в этом руководстве. Последнюю версию Руководства смотрите на сайте www.real-el.ua.

### **7. УСТРАНЕНИЕ НЕСПРАВНОCТЕЙ**

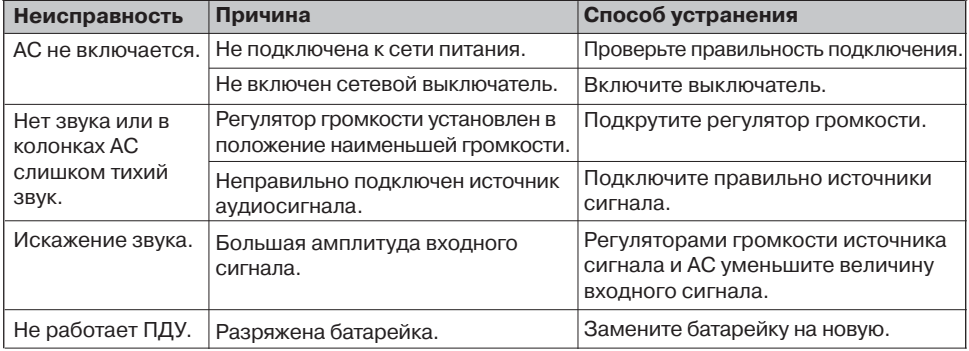

Если ни один из указанных выше способов не решает проблему, обратитесь за профессиональной консультацией в ближайший сервисный центр. Не ремонтируйте АС самостоятельно.

### **8. ТЕХНИЧЕСКИЕ ХАРАКТЕРИСТИКИ**

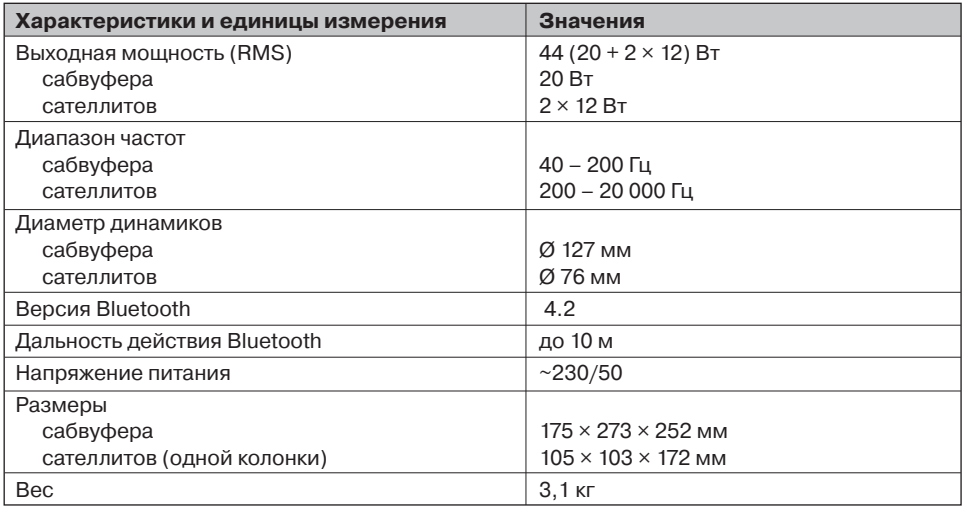

Примечания:

**•** Технические характеристики, приведенные в таблице, справочные и не могут служить основанием для претензий.

**•** Продукция торговой марки REAL-EL постоянно совершенствуется. По этой причине технические характеристики и комплектность могут быть изменены без предварительного уведомления.

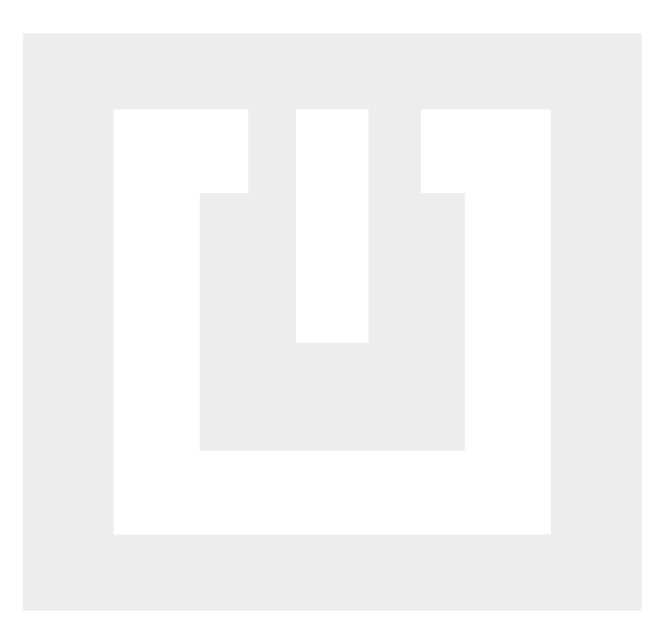

Поставщик / импортер в Украине: ООО «СВЕН Центр», 08400, Киевская область, г. Переяслав, ул. Героев Днепра, 31, тел. (044) 233-65-89 / 98, сайт www.real-el.ua

Назначение, потребительские свойства и сведения о безопасности товара смотрите в Инструкции пользователя или на сайте. Условия гарантийного обслуживания смотрите в Гарантийном талоне или на сайте. Гарантийный срок 12 мес. Срок службы: 2 года. Товар имеет заключение ГСЭЭ. Вредных веществ не содержит. Является безопасным при использовании по назначению. Хранить в сухом месте. Производитель: «Энел Групп ОУ», Харью мааконды, Рае ВАЛДИ, Йюри алевик, Арукюла теэ 55а, 75301, Эстония.

Manufacturer: ENEL GROUP OU, Hariu maakond, Rae vald, Jüri alevik, Aruküla tee 55a, 75301, Estonia, ® Registered Trademark of ENEL GROUP OU. Estonia.